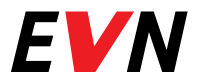

# EVN Онлайн плюс Спестете време за истински важните неща

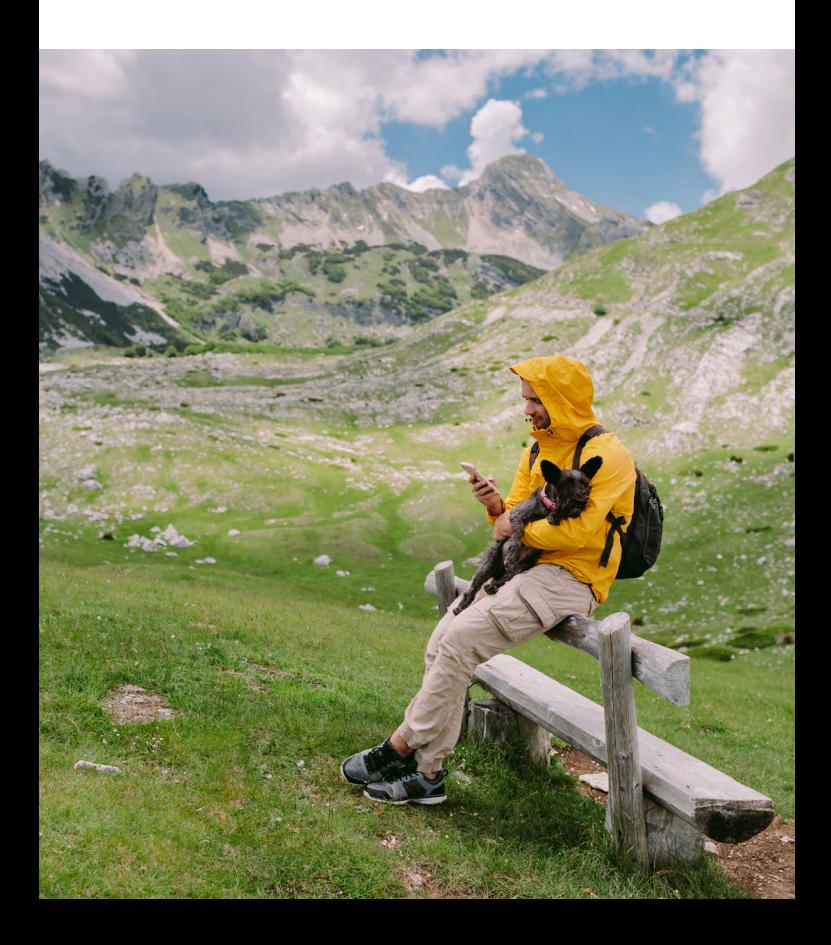

#### **Какво е EVN Онлайн плюс?**

EVN Онлайн плюс е система за проверка и директно плащане на сметки за електрическа и топлинна енергия чрез интернет страницата на EVN България: **www.evn.bg.**

При проверка и плащане на фактурите за консумирана енергия тя осигурява пълна защита на лични и свързани с плащането данни.

#### **Вашите възможности с EVN Онлайн плюс**

Заплащате директно:

- актуални фактури за електроенергия;
- стари неплатени фактури;
- услуга Възстановяване на електрозахранването след прекъсване поради просрочено плащане (стандартна и експресна).

Можете да регистрирате до 5 клиентски номера без ограничение на броя на ИТН-та (измервателни точки) към тях, като по всяко време може да добавяте или премахвате клиентски номера. Имате достъп до всички Ваши фактури за последните 12 месеца и можете бързо и лесно да проверявате, сравнявате или следите потреблението си.

### **Знаете ли, че**

Като клиент на EVN Топлофикация в Пловдив можете да заплащате също:

- фактури за топлоенергия, изравнителни сметки, лихви и корекционни фактури;
- ремонтни услуги на EVN Топлофикация, за които имате издадена фактура.

#### **EVN Онлайн плюс улеснява Вашите плащания**

- Получавате пълна сигурност при използване на кредитна или дебитна карта, оторизирана за интернет плащания, гарантирано от системата на Райфайзенбанк.
- Няма допълнителни разходи за Вас към EVN България.
- $\sqrt{\phantom{a}}$  Можете да извършите плащането навсякъде, където имате интернет връзка и по всяко време на денонощието.
- Възможно е плащане по всяко време на месеца за разлика от други безкасови начини на плащане.
- Транзакцията е защитена с криптирана връзка.
- Информацията за транзакцията се отразява веднага в системата на дружеството.
- $\sqrt{ }$  На Ваше разположение е актуална информация за дължимите суми, включително информация за надплатени суми и такива от корекция на фактури.

# **Начини на проверка и директно плащане чрез EVN Онлайн плюс**

EVN Онлайн плюс е достъпен от началната страница на **www.evn.bg**, чрез директен бутон в горния десен ъгъл:

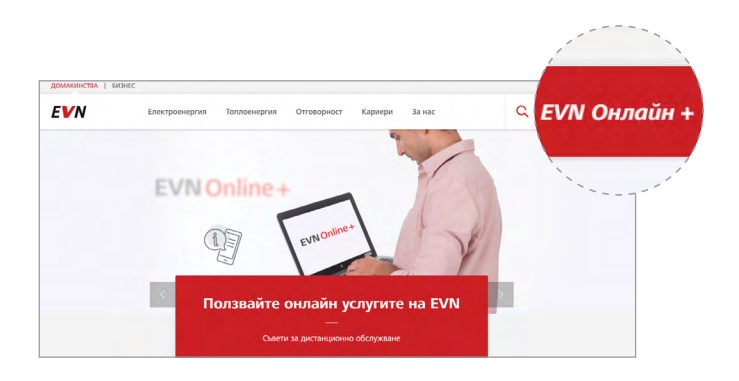

1. Регистрирайте се на **www.evn.bg** с актуален имейл адрес. След успешна регистрация влезте в меню *Настройки*, за да добавите клиентски номер − необходим е номер на фактура.

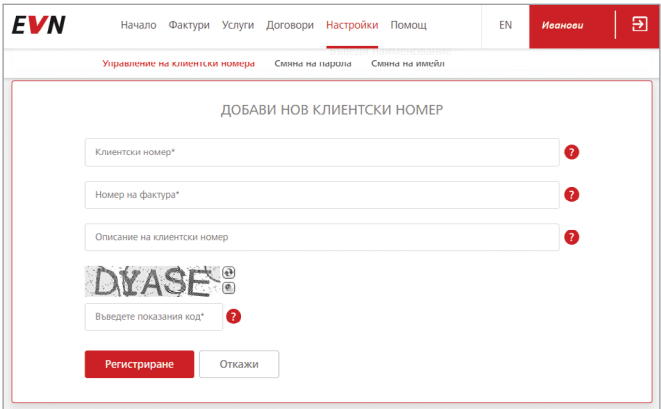

2. Когато имате неплатени сметки, те ще се появят на началната страница на портала.

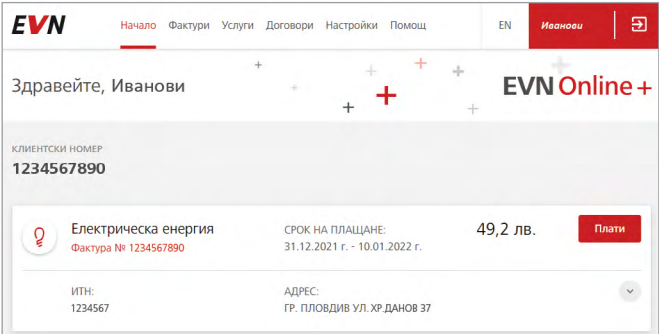

3. Ако след проверката желаете да платите, натиснете бутон *Плати*, въведете данните на Вашата банкова карта и потвърдете плащането. Ще получите потвърждение по имейл за успешно нареденото плащане.

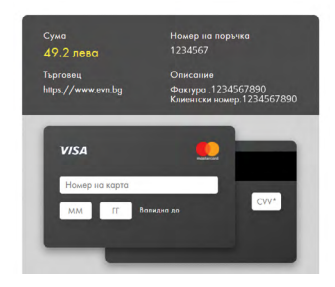

Проверявайте и плащайте сметката си на **www.evn.bg** с EVN Онлайн плюс − лесно, бързо, по всяко време и без допълнителни разходи към EVN България!

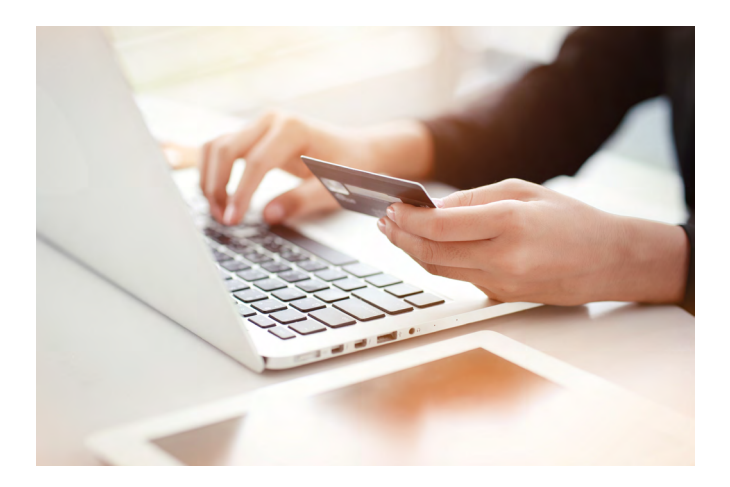

В системата EVN Онлайн плюс ще намерите най-бързо актуална информация за дължимите от Вас суми за електрическа и топлинна енергия.

## **Светлина. Топлина. Живот.**

## **EVN България**

ул. "Христо Г. Данов" 37 4000 Пловдив

0700 1 7777 (информация) 0700 1 0207 (проверка на сметка) www.evn.bg

март 2022 г.